Fiche TD avec le logiciel  $\mathbb{R}$  : tdr332

—————

# Le fleuve Vam Co Tay : espace-temps sans répétition

M.P.L. Nguyen & D. Chessel

—————

La fiche traite un exemple de données hydrobiologiques avec une mesure par date et par station. On utilise le modèle linéaire pour classer les variables par type de modèles spatio-temporels

### Table des matières

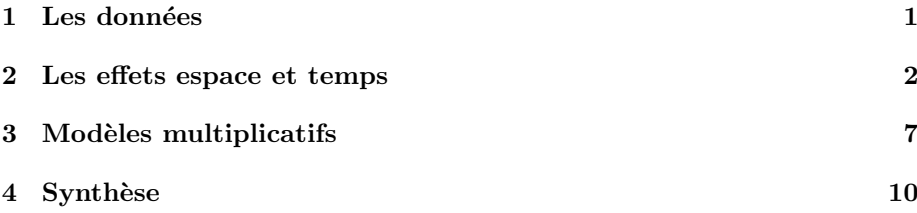

#### 1 Les données

6 stations d'échantillonnage sont réparties sur le fleuve Vam Co Tay sur environ 120 km. Elles sont notées A, B, C, D, E et F  $d'amont$  en aval. Elles sont visitées à 6 reprises les  $03/08/99$  (t1),  $20/09/99(t2)$ ,  $07/11/99(t3)$ ,  $12/03/00(t4)$ ,  $28/04/00(t5)$  et  $29/05/00(t6)$ . Le plan est presque complet puisque seul manque le couple  $E/t1$ . Lire le fichier du plan d'échantillonnage et éditer l'objet plan :

```
plan <- read.table("http://pbil.univ-lyon1.fr/R/donnees/VamCoTayplan.txt",
h = T)
options(show.signif.stars = FALSE)
```
A chaque visite une analyse physico-chimique de l'eau est effectuée et donne 12 variables :

1. ph pH

- 2. con Conductivité  $(\mu S/cm)$
- 3. alc Alcalinité (mg de CaCO $3/1$ )
- 4. dbo Demande biologique en oxygène à 5 jours  $(mg/l)$
- 5. dco Demande chimique en oxygène  $(mg/l)$
- 6. no3 Nitrates (mg/l)
- 7. no2 Nitrites (mg/l)
- 8. nh4 Azote ammoniacal (mg/l)
- 9. po4 Phosphates (mg/l)
- 10. mes Matières en suspension  $(mg/l)$
- 11. tem Température de l'eau (°C)
- 12. tra Transparence (disque de Secci en cm)

Obtenir et éditer le tableau à 35 lignes et 12 colonnes :

```
chimi <- read.table("http://pbil.univ-lyon1.fr/R/donnees/VamCoTaychimi.txt",
   h = T
```
Le système étudié est caractérisé par une saison des pluies (mai à octobre) et une saison s`eche (novembre `a avril) et une inondation annuelle qui commence en juillet et peut durer suivant les années de 1 à 5 mois. Schéma de principe :

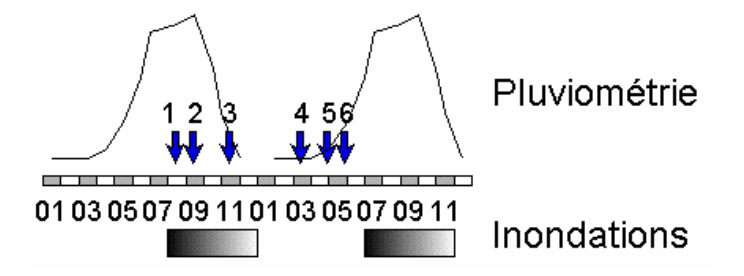

#### 2 Les effets espace et temps

Éditer plan\$tem et plan\$sta puis créer et éditer les deux variables numériques :

```
tempo <- as.numeric(plan$tem)
numsta <- as.numeric(plan$sta)
```
Étudier la fonction qui suit en prévoyant ce qu'elle va faire (utiliser l'aide en ligne) :

```
additif \le function(numvar = 1) {<br>
f3 \le function(x, y, subscripts, col, pch, z) {
          points(x, y, pch = 20, cex = 1.5)lines(x, z[subscripts], lwd = 2, col = "red")
          w1 <- 0.05 * par("usr")[3] + 0.95 * par("usr")[4]
          text(1.5, w1, as.character(unique(plan$sta[subscripts])),
              cex = 2, pos = 1}
namevar <- names(chimi[numvar])
     z <- chimi[, numvar]
lm1 <- lm(z ~ plan$tem + plan$sta)
     print(namevar)
     print(anova(lm1))
     \text{coplot}(\text{chimi}[, \text{numvar}] \sim tempo | plan$sta, sh = F, colu = 6,
          sub = T, panel = f3, xlab = c("Temps", "Par station"), ylab = namevar,
         z = \text{predict}(\text{lm1}))\mathbf{I}
```
Etudier chacune des variables avec une analyse de variance. ´

Logiciel R version  $2.9.0$   $(2009-04-17)$  –  $tdr332.rnw$  – Page  $2/11$  – Compilé le 2009-07-29 Maintenance : S. Penel, URL : http://pbil.univ-lyon1.fr/R/pdf/tdr332.pdf

 $\bigcircled{})$ 

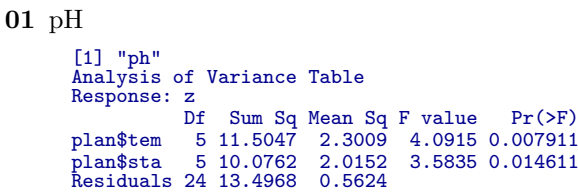

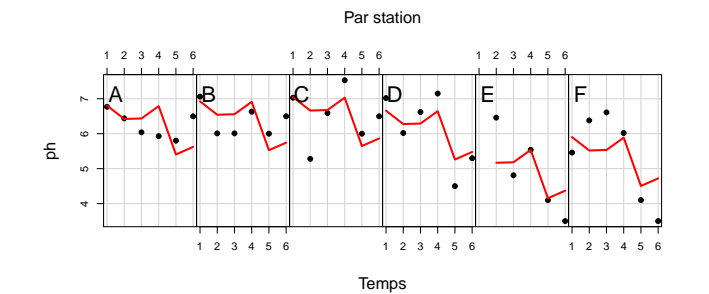

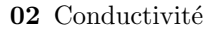

[1] "con" Analysis of Variance Table Response: z Df Sum Sq Mean Sq F value Pr(>F) plan\$tem 5 967126 193425 35.463 2.509e-10 plan\$sta 5 63078 12616 2.313 0.07533 Residuals 24 130902 5454

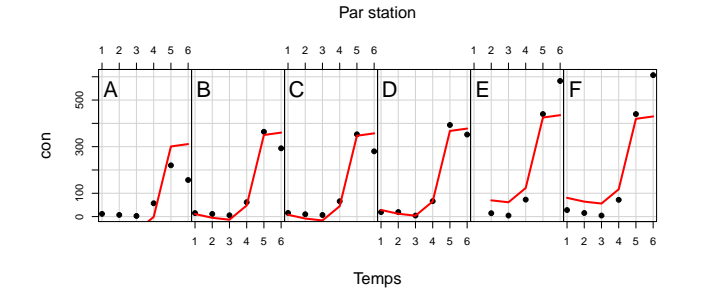

 ${\bf 03}$  Alcalinité

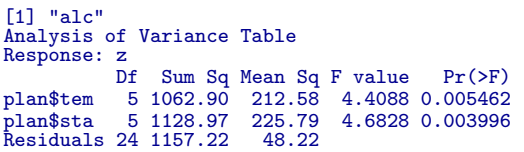

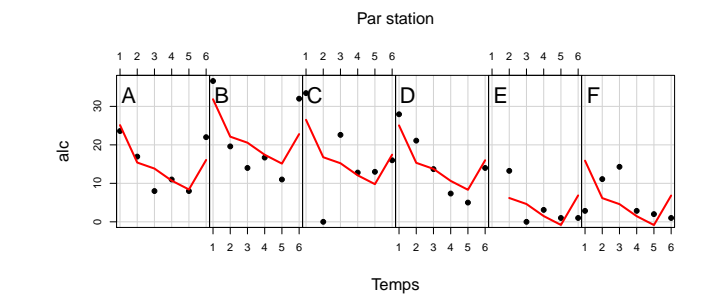

Logiciel R version  $2.9.0$   $(2009-04-17) - \text{tdr}332\text{.}$ rnw – Page  $3/11$  – Compilé le 2009-07-29 Maintenance : S. Penel, URL : http://pbil.univ-lyon1.fr/R/pdf/tdr332.pdf

 $\circledcirc$ 

04 Demande biologique en oxygène

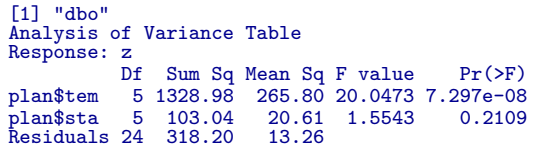

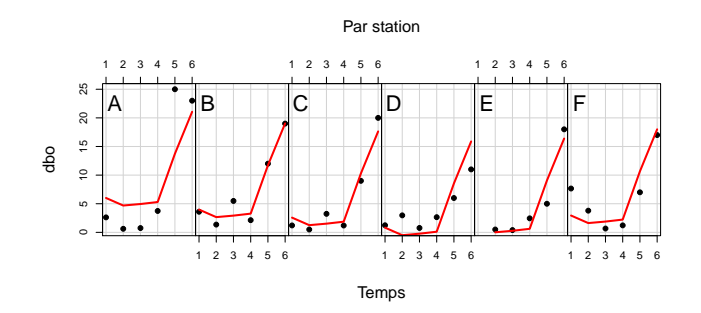

 ${\bf 05}$  Demande chimique en oxygène

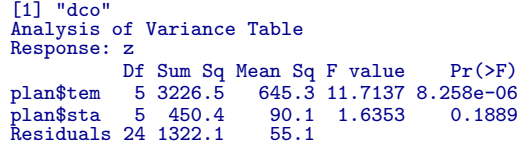

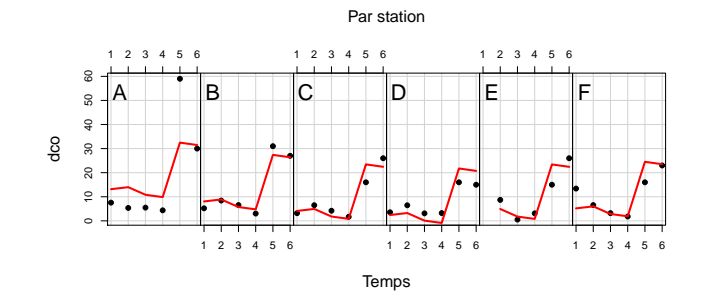

06 Nitrates

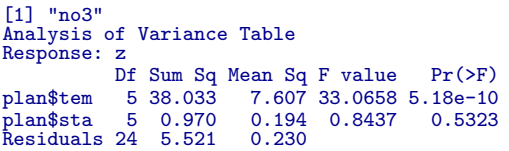

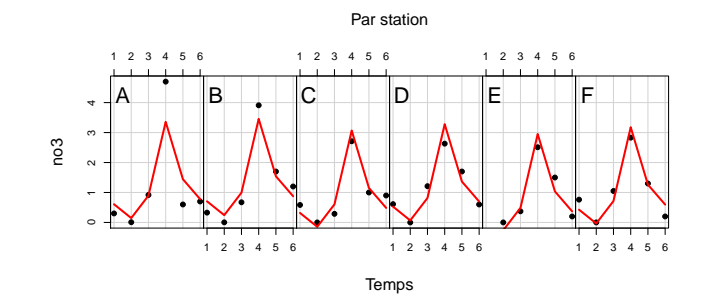

Logiciel R version  $2.9.0$   $(2009-04-17) - \text{tdr}332\text{.}$ rnw – Page  $4/11$  – Compilé le 2009-07-29 Maintenance : S. Penel, URL : http://pbil.univ-lyon1.fr/R/pdf/tdr332.pdf

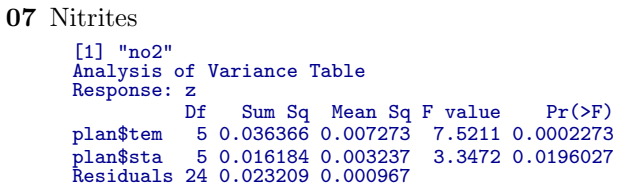

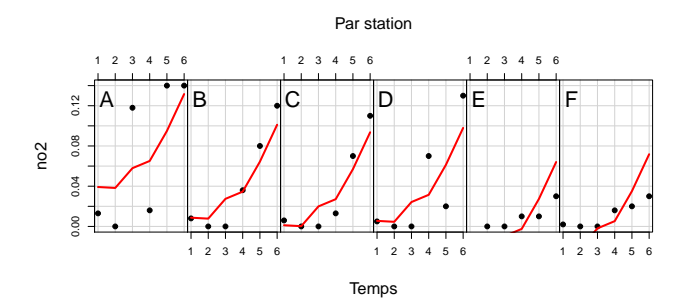

08 Azote ammoniacal

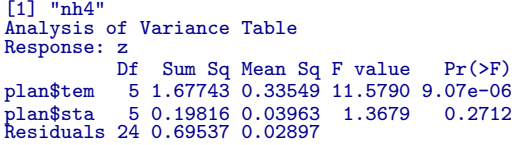

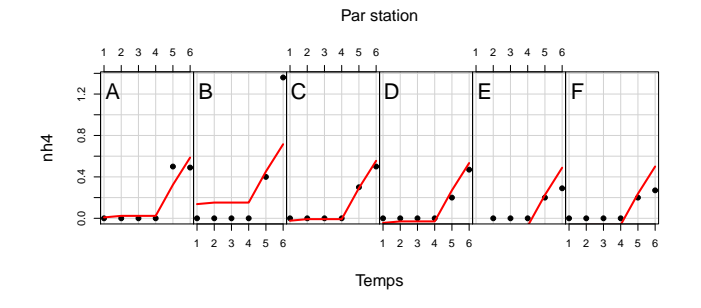

09 Phosphates

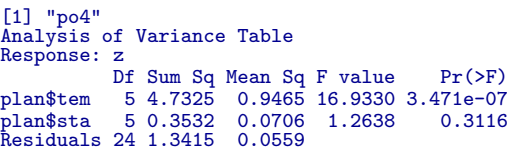

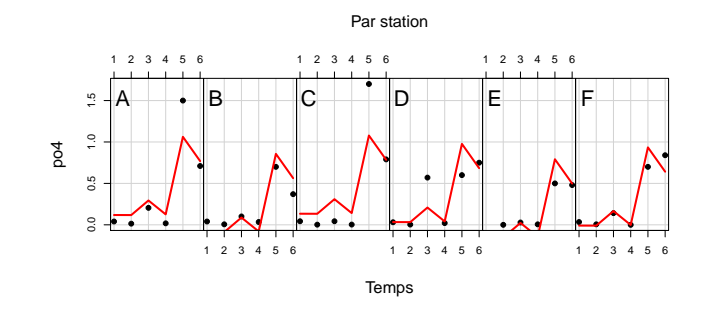

Logiciel R version  $2.9.0$  ( $2009-04-17$ ) – tdr $332.\text{rnw}$  – Page  $5/11$  – Compilé le 2009-07-29 Maintenance : S. Penel, URL : http://pbil.univ-lyon1.fr/R/pdf/tdr332.pdf

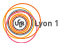

 $\circledcirc$ 

10 Matières en suspension

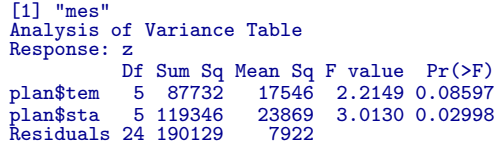

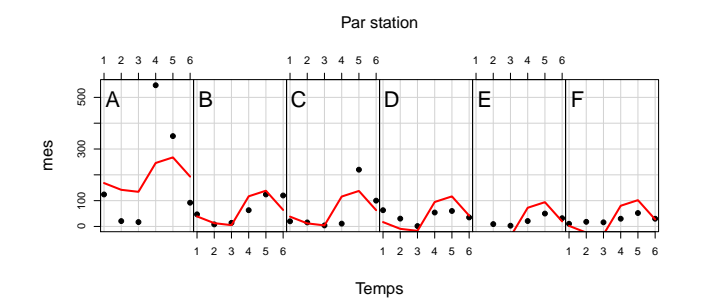

 $\bf 11$ Température de l'eau

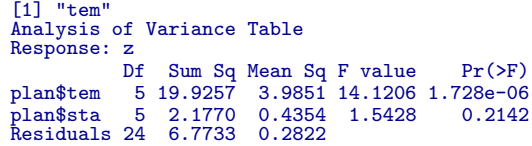

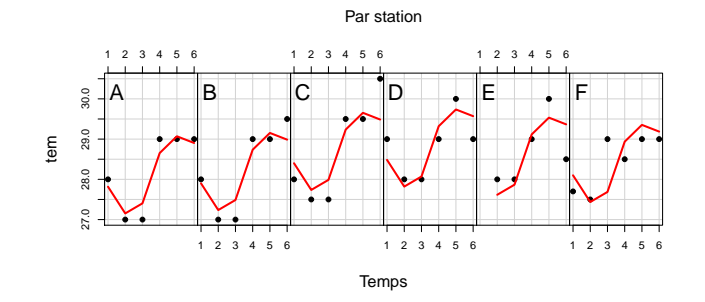

12 Transparence

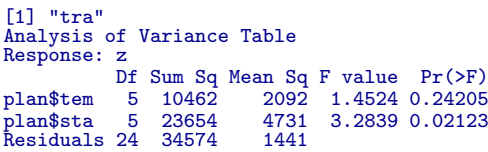

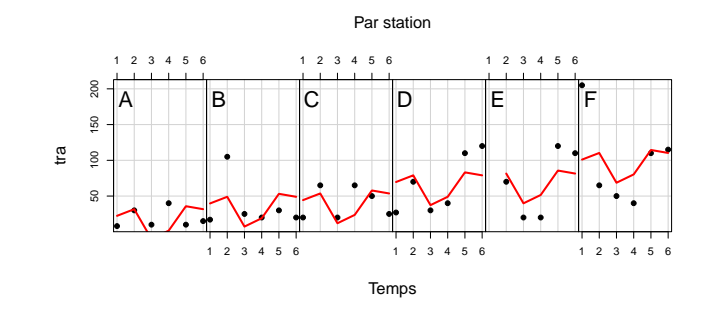

Logiciel R version  $2.9.0$   $(2009-04-17) - \text{tdr}332\text{.}$ rnw – Page  $6/11$  – Compilé le 2009-07-29 Maintenance : S. Penel, URL : http://pbil.univ-lyon1.fr/R/pdf/tdr332.pdf

Bilan : toutes les variables évoluent dans le temps et/ou dans l'espace. La moitié des variables ont une évolution purement temporelle. Reconstituer la figure 1.

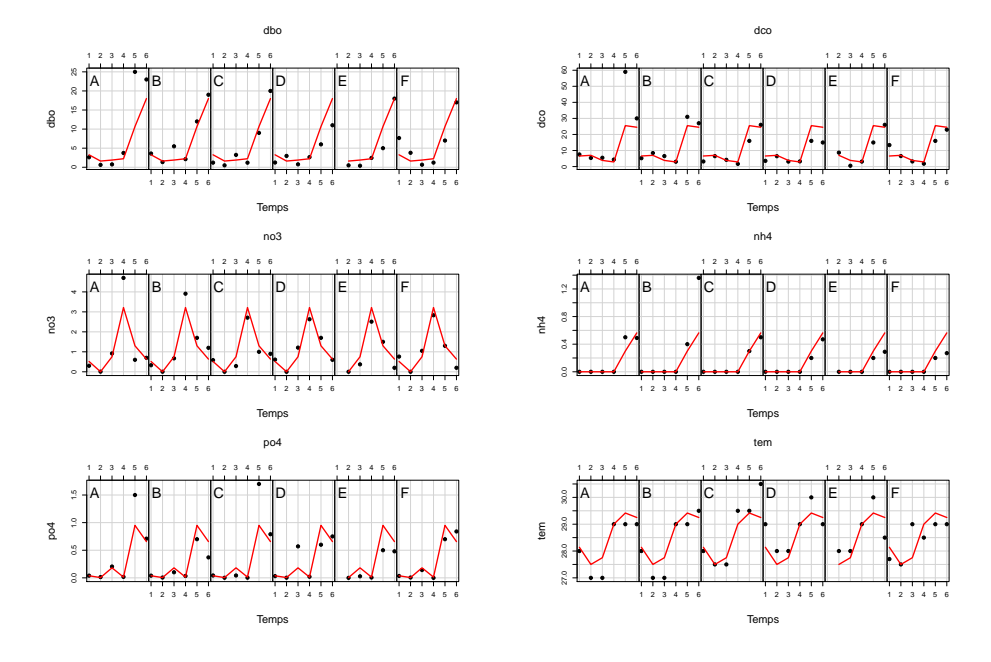

FIG.  $1$  – Modèles à variation temporelle simple. En chaque station, le fleuve engendre les mêmes variations du paramètre.

# 3 Modèles multiplicatifs

Les autres variables ont une variation double qui posent un problème beaucoup plus difficile.

```
moddouble <- function(numvar = 1) {
f3 <- function(x, y, subscripts, col, pch, z, znew) {
          points(x, y, pch = 20, cex = 1.5)lines(x, znew[subscripts], lty = 1, lwd = 2, col = "red")
          lines(x, z[subscripts], lty = 2, lwd = 1, col = "blue")
          w2 <- 0.05 * par("usr")[3] + 0.95 * par("usr")[4]
          text(1.5, w2, as.character(unique(statot[subscripts])),
               cex = 2, pos = 1)}
namevar <- names(chimi[numvar])
     z <- chimi[, numvar]
x <- plan$tem
     y <- plan$sta
     lm1 \leftarrow lm(z \tilde{x} + y)w1 \leq p redict(lm1, newdata = list(x = as.factor("t1"), y = as.factor("E")))
     ztot <- c(z[1:4], w1, z[5:35])
temtot <- as.factor(paste(rep("t", 36), rep(1:6, rep(6, 6)),
          sep = ""))
     statot <- as.factor(rep(LETTERS[1:6], 6))
    A \leftarrow \text{matrix}(z \text{tot}, 6, 6)w <- svd(A)<br>zest <- as.vector((w$u[, 1] * w$d[1]) %*% t(w$v[, 1]))<br>lm2 <- lm(ztot ~ temtot + statot)<br>coplot(ztot ~ as.numeric(temtot) | statot, sh = F, colu = 6,
          sub = T, panel = f3, z = predict(lm2), znew = zest, xlab = c("Temps",
```
 $(\odot)$ 

#### namevar), ylab = namevar)

Deux variables sont à effet additif simple. Reconstituer la figure 2.

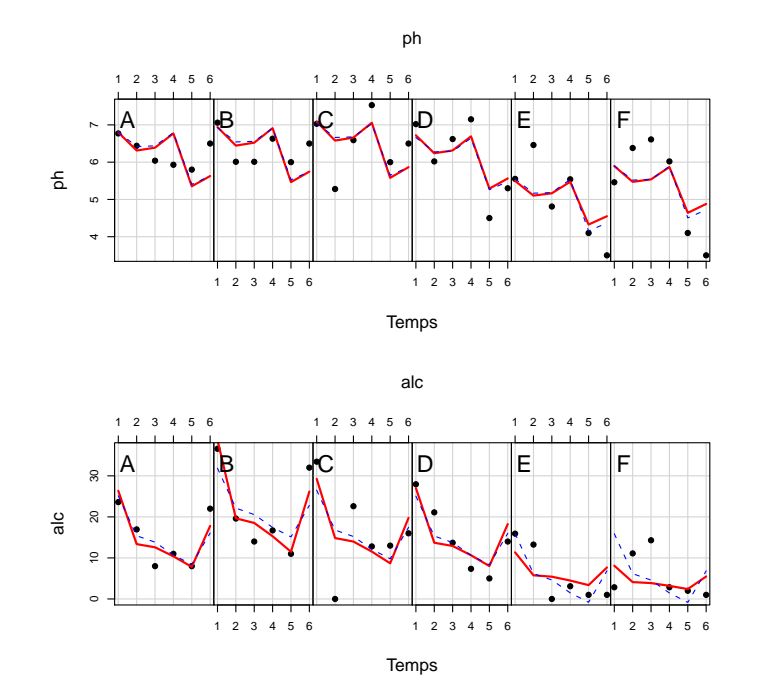

FIG.  $2$  – Variables de milieu à évolution spatio-temporelle additive. En tirets, le modèle additif, en plein le modèle multiplicatif. Les performances sont très voisines et le modèle additif est retenu. En chaque station, le fleuve engendre des variations globales du paramètre auxquelles s'ajoutent une constante locale.

Quatre variables sont à effet multiplicatif. Reconstituer la figure 3.

}

 $\circledcirc$ 

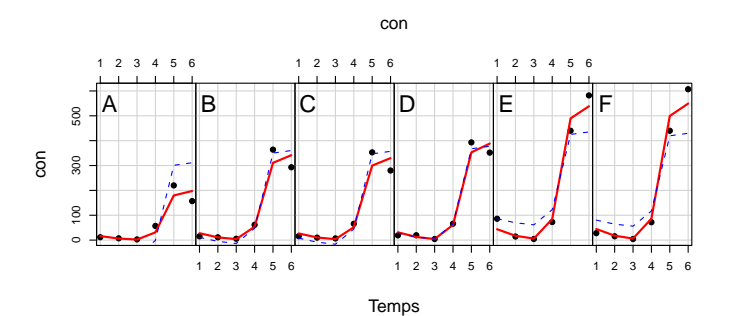

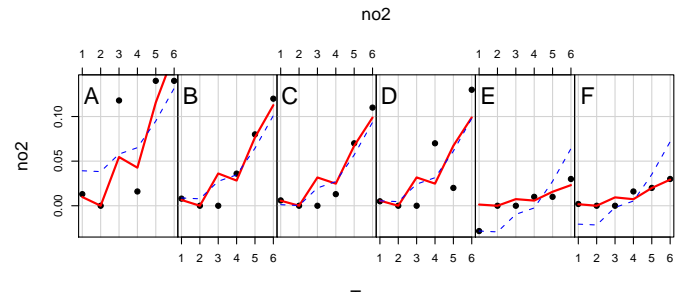

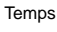

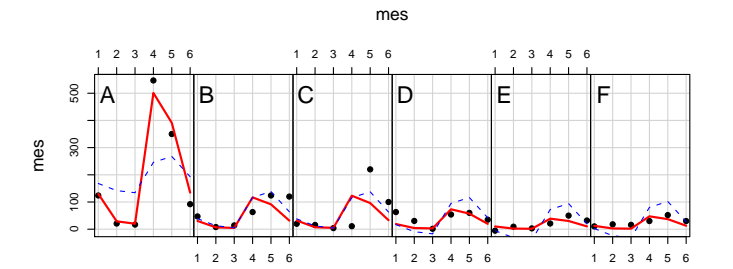

Temps

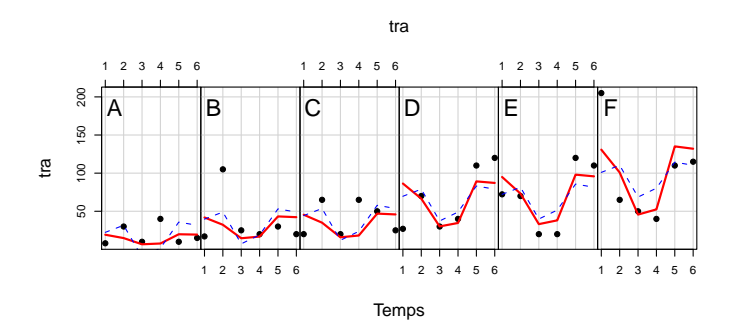

FIG. 3 – Variables de milieu à évolution spatio-temporelle multiplicative. En tirets, le modèle additif, en plein le modèle multiplicatif. Les performances sont très différentes et le modèle additif est invalide. On a de remarquables exemples expérimentaux de la notion d'interaction. En chaque station, le fleuve engendre des variations globales du paramètre auxquelles modifiée en chacune des stations.

Logiciel R version  $2.9.0$  (2009-04-17) – tdr332.rnw – Page  $9/11$  – Compilé le 2009-07-29 Maintenance : S. Penel, URL : http://pbil.univ-lyon1.fr/R/pdf/tdr332.pdf

# 4 Synthèse

Faire une figure pour résumer ce qui précède.

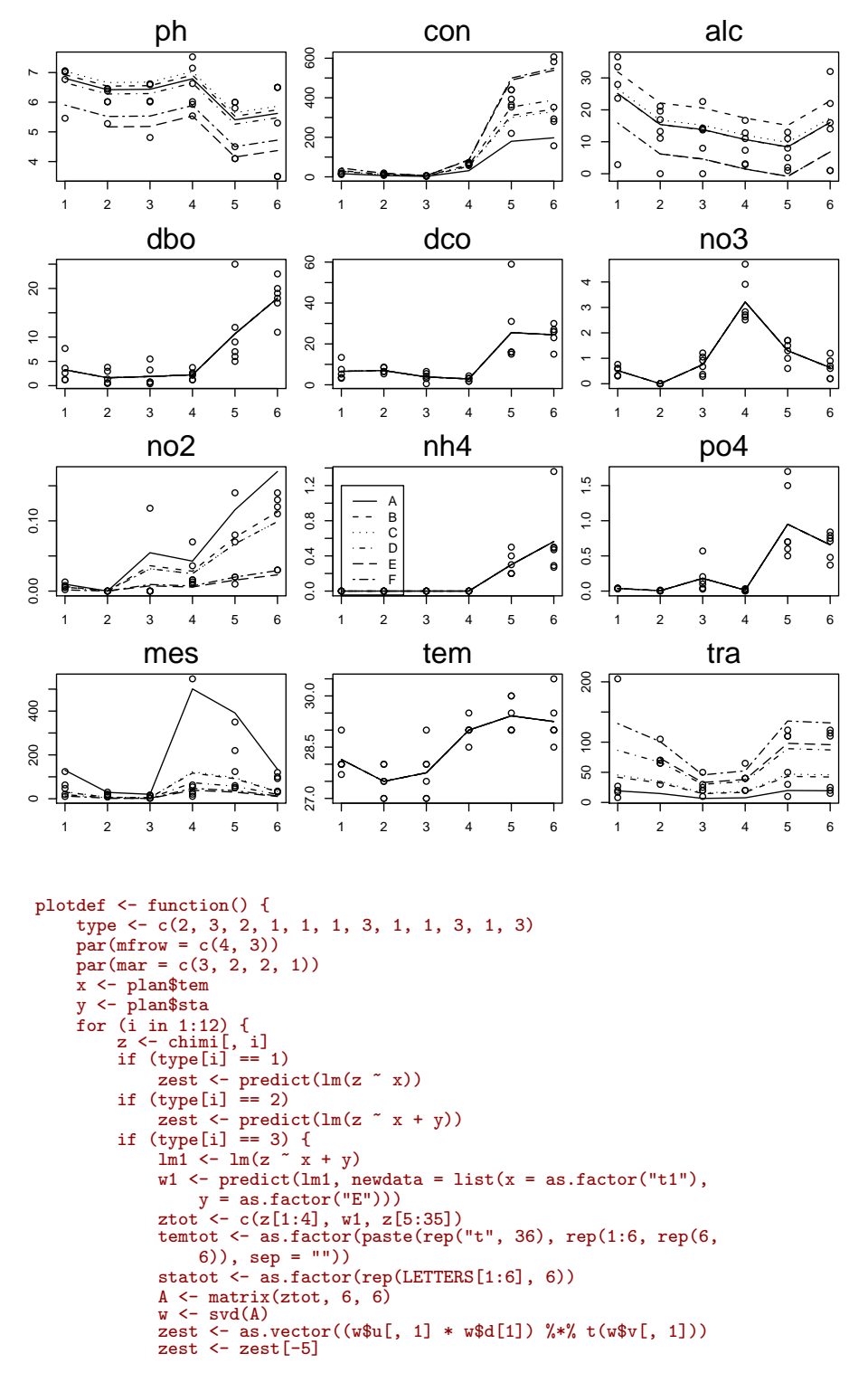

Logiciel R version  $2.9.0$   $(2009-04-17)$  –  $tdr332.rnw$  – Page  $10/11$  – Compilé le 2009-07-29 Maintenance : S. Penel, URL : http://pbil.univ-lyon1.fr/R/pdf/tdr332.pdf

 $\odot$ 

```
}
ry <- range(c(zest, z))
         plot(as.numeric(x), z, type = "p", ylim = ry, xlab = "Temps",
             ylab = names(chimi)[i])
         for (j in 1:6) {
             lines(x[y == levels(y)[j]], zest[y == levels(y)[j]],lty = j}
mtext(names(chimi)[i], side = 3, line = 0.5, cex = 1.5)
         if (i == 8)
legend(1, 1.2, LETTERS[1:6], lty = 1:6)
    }
}
```
Comparer les performances graphiques des juxtapositions et des superpositions.